# PDF 文档电子签章操作手册

运行环境

### 1.1操作系统

Windows 7 (32bit/64bit)

Windows 8 (32bit/64bit)

Windows 10 (32bit/64bit)

### 1.2 浏览器

## IE11 浏览器或者 360 等其他浏览器兼容模式

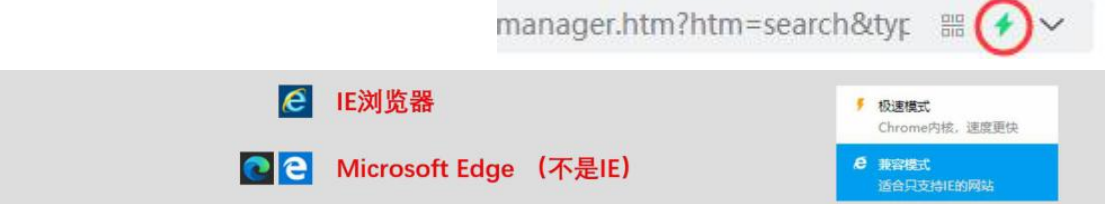

### **1.3**电子签章操作演示

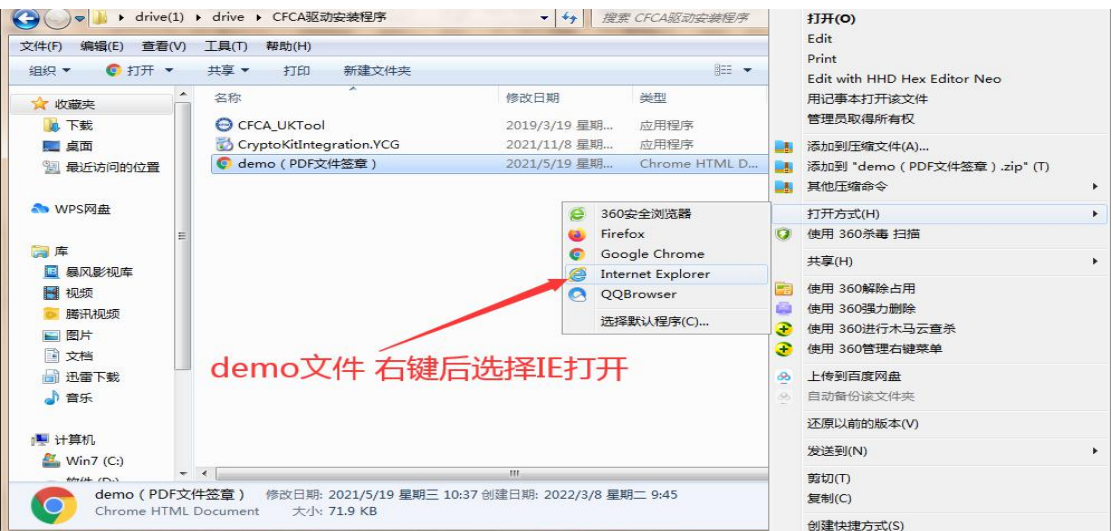

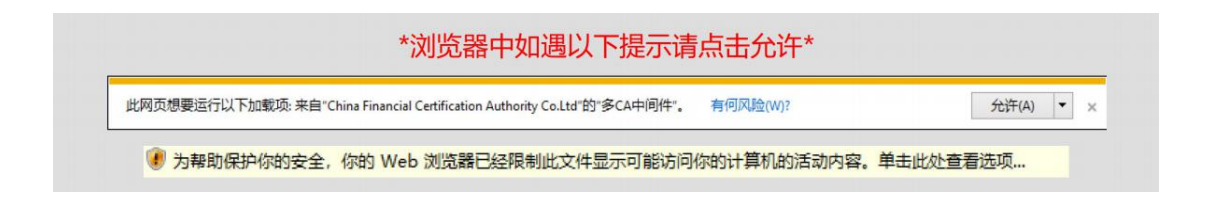

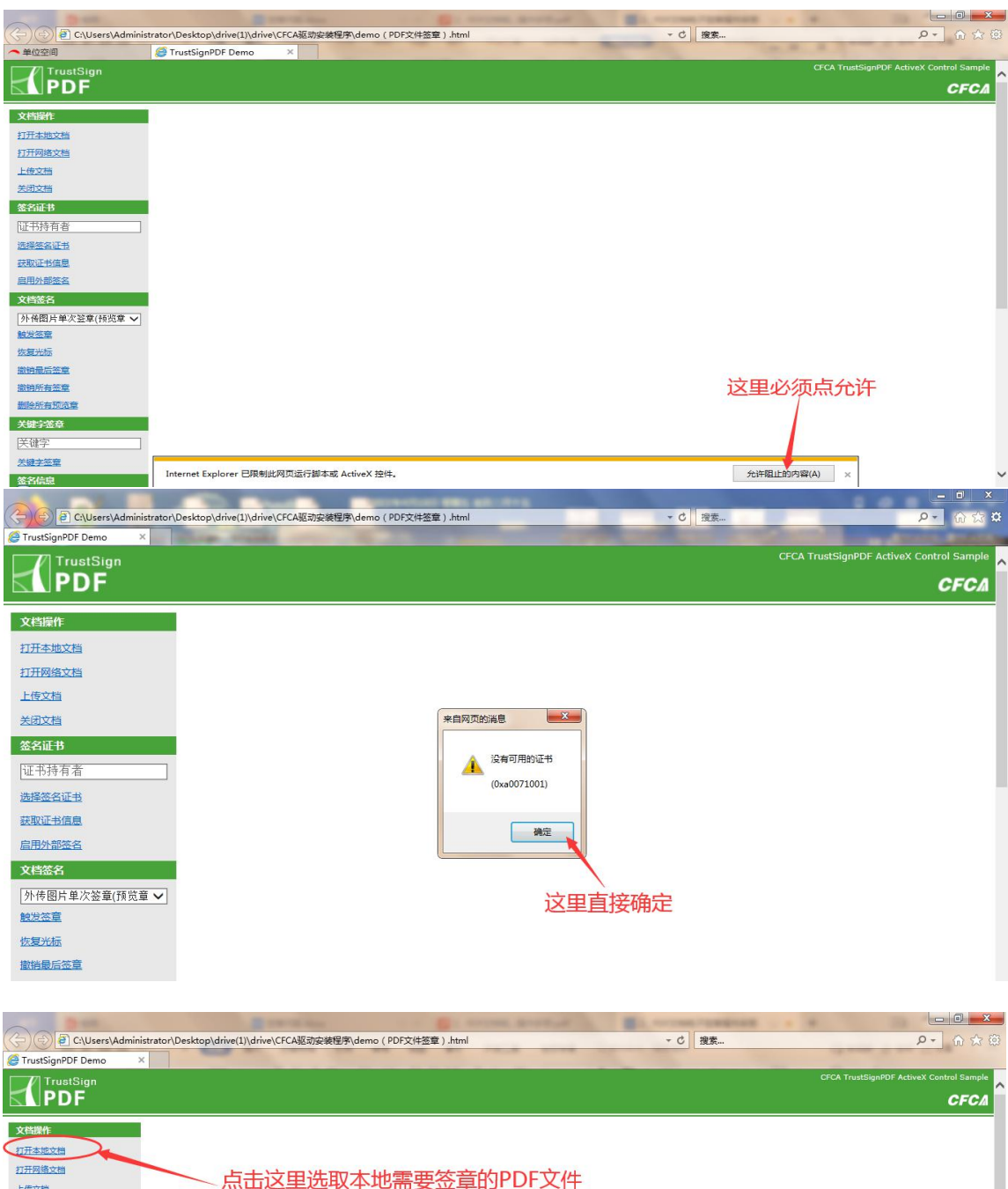

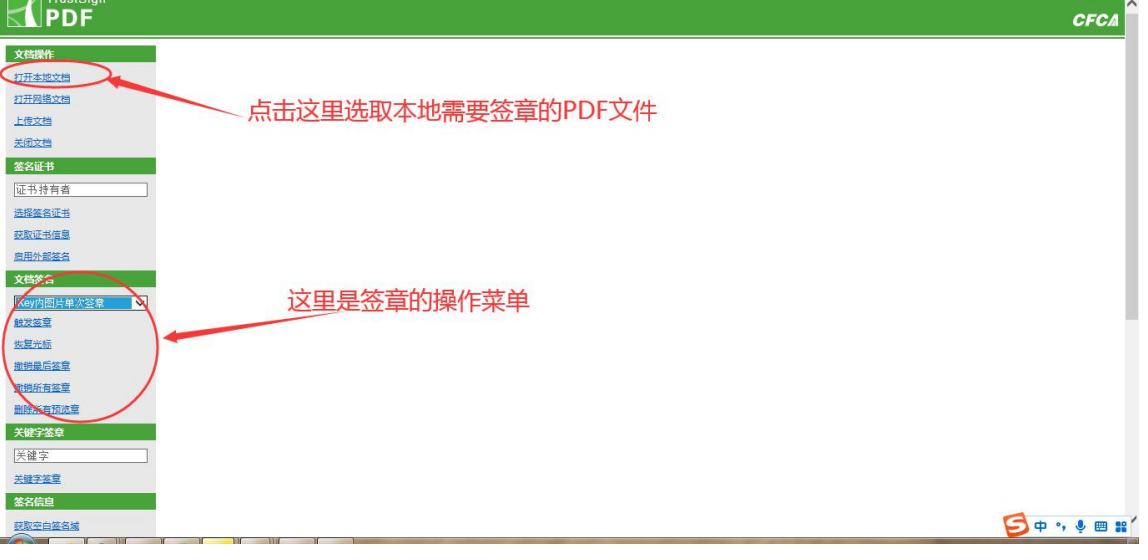

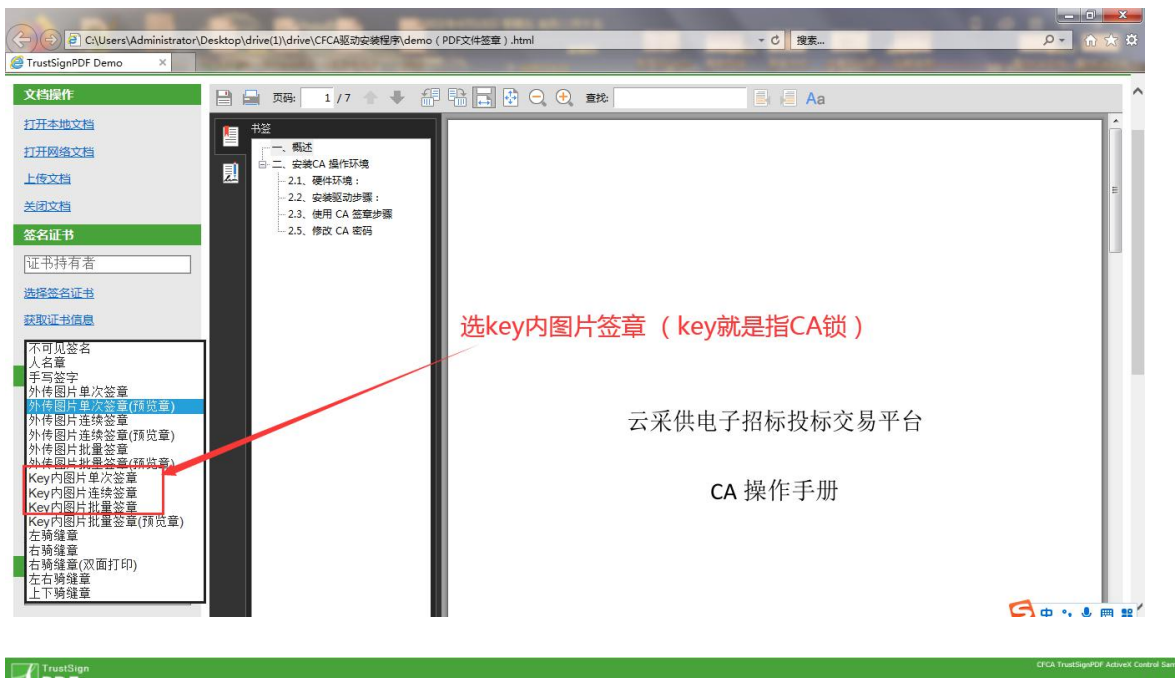

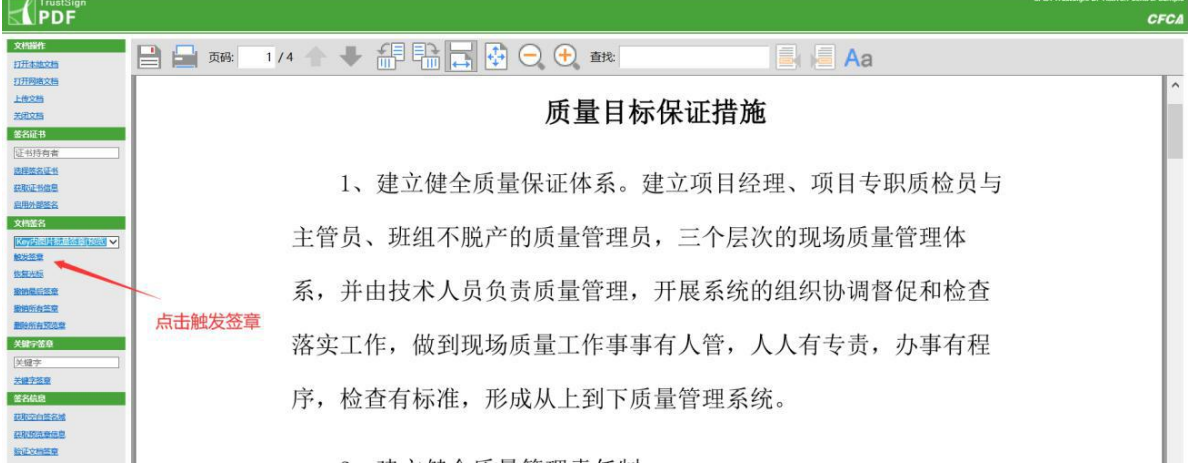

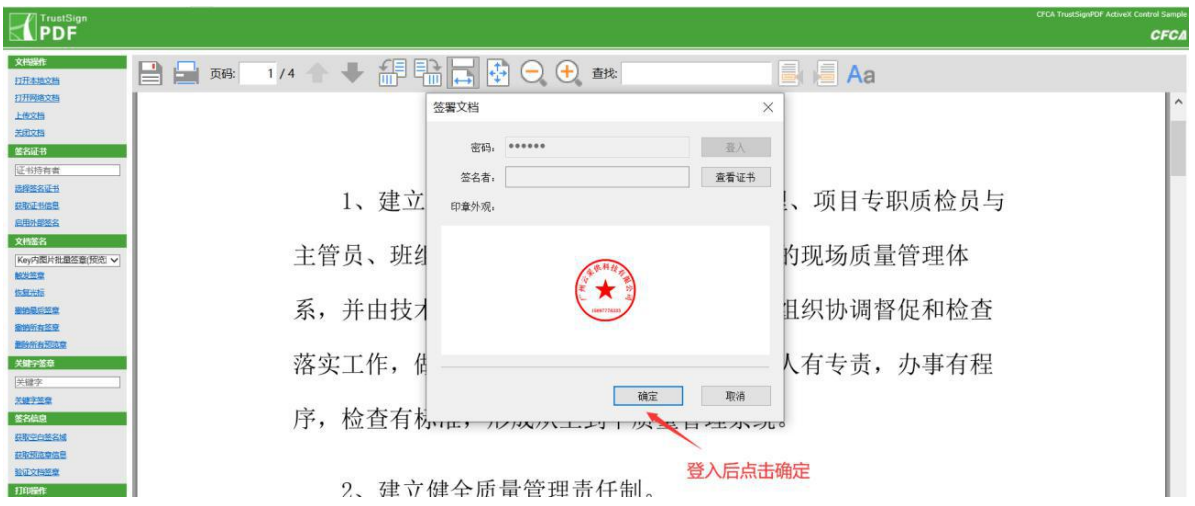

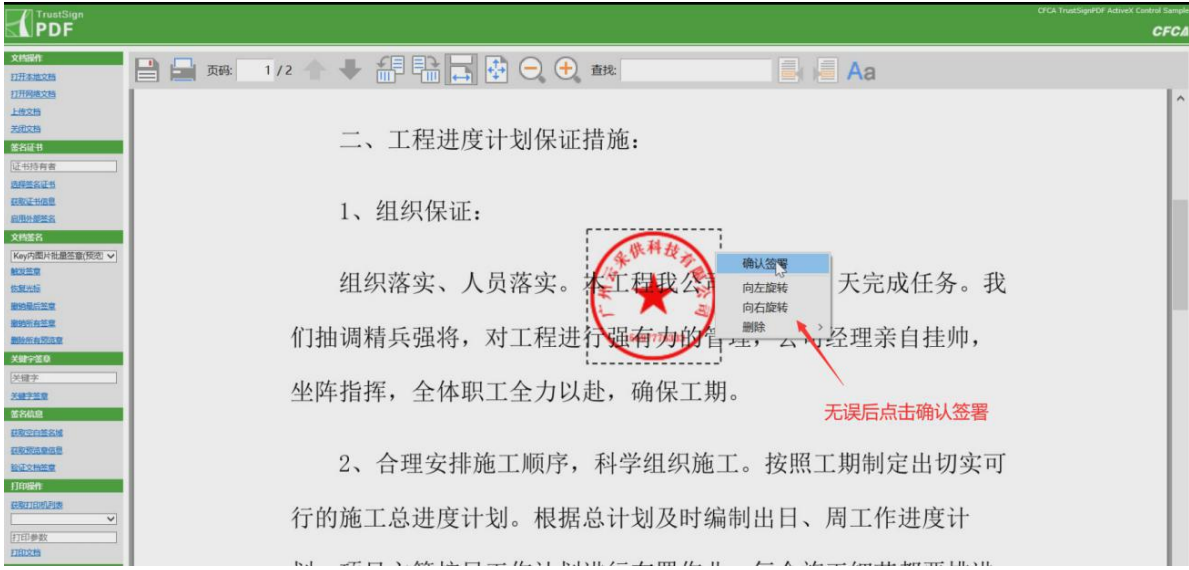

#### **1.4**异常情况处理

如果遇到本地文档点不开等情况无法使用demo时请将一下操作做完将可以继续使用

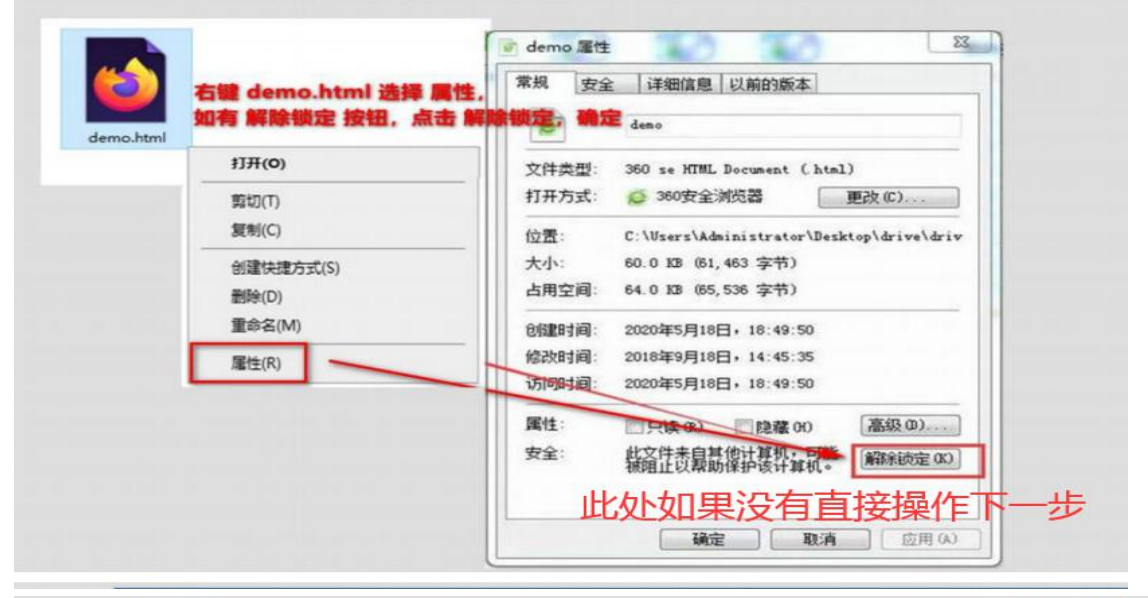

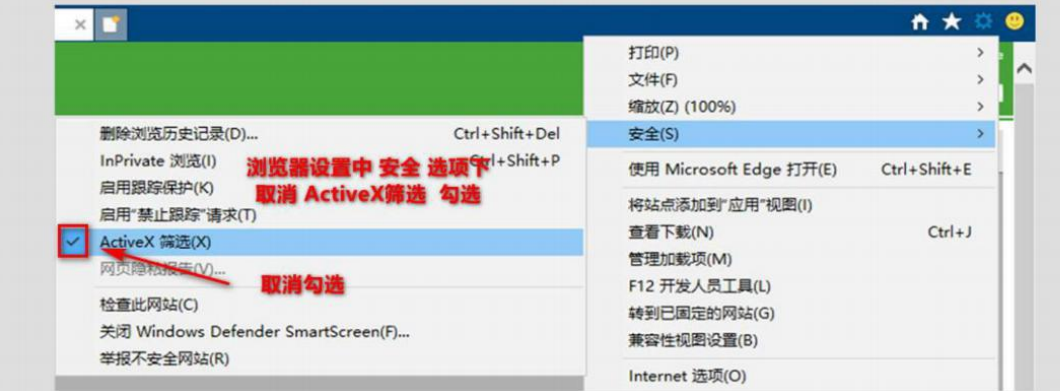

如仍无法盖章, 先卸载 TrustSignPDFPlugin.Standard.exe 程序, 然后打 开IE 浏览器,进入浏览器设置--Internet 选项--高级--还原高级设置--重置(选 择 删 除 个 人 设 置 ) , 重 置 浏 览 器 后 重 启 电 脑 , 重 新 安 装 TrutSingnPDFPlugin.Standard.exe 程序。